**Détourer une figure** : Manipulation consistant à sélectionner une figure parmi une image et à enlever le reste.

Par exemple, isoler le canard de cette photo.

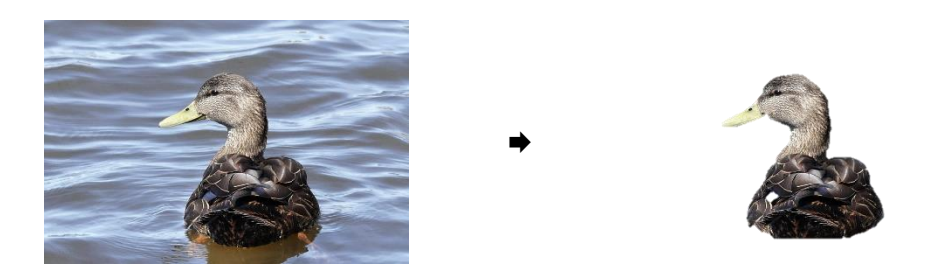

Selon le type d'image à traiter, les techniques diffèrent.

Pour une image quelconque (bmp, wmf, gif, jpg, png, tiff, …)

Le programme Paint permet de retourcher pixel par pixel l'image. Cela permet de faire n'importe quelle manipulation dont le détourage d'une image. C'est un travail de moine ! Remarquez que le fond n'est jamais transparent.

À partir du crayon, vous pouvez donner une couleur à un pixel :

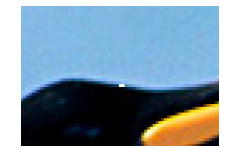

Pour une image de clipart, de type wmf, **Word** offre la possibilité de dissocier l'image et vous pouvez enlever les éléments non désirables de l'image. Puis vous regroupez les morceaux restants.

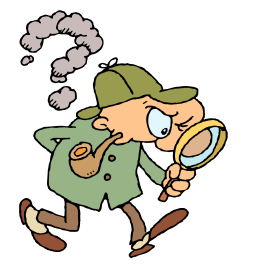

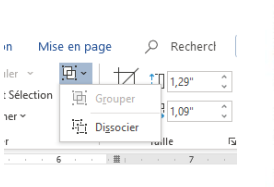

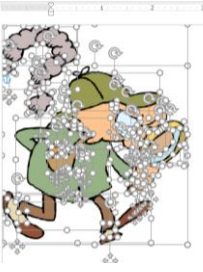

➡

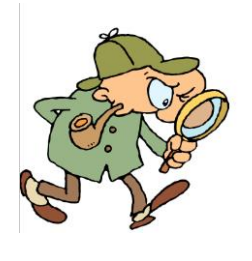

Le programme **Word** permet de supprimer l'arrière-plan d'une photographie (image de n'importe quel type) , d'ajouter ou de retrancher certaines portions de l'image.

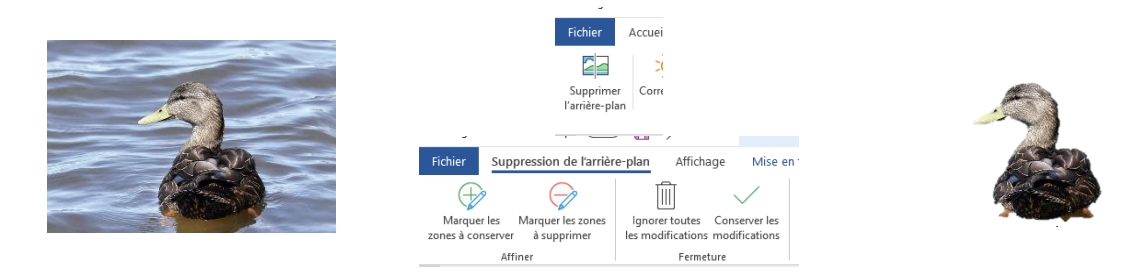

Pour une image de type gif, le programme **PhotoFiltre** permet de définir une couleur comme transparente. Idéal pour une signature à laquelle on voudrait faire disparaitre le fond.

Pierre Blowchard

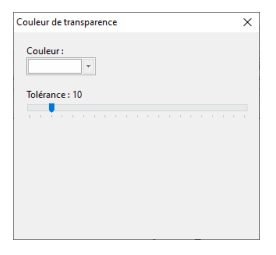

Pierre Blowchard

Le programme **Photo3D**, de **Windows 10**, permet de détourer facilement une image (jpg, png, …) et de créer un fond dans la zone coupée. Un outil, **Sélection magique**, fait tout le travail. Génial !

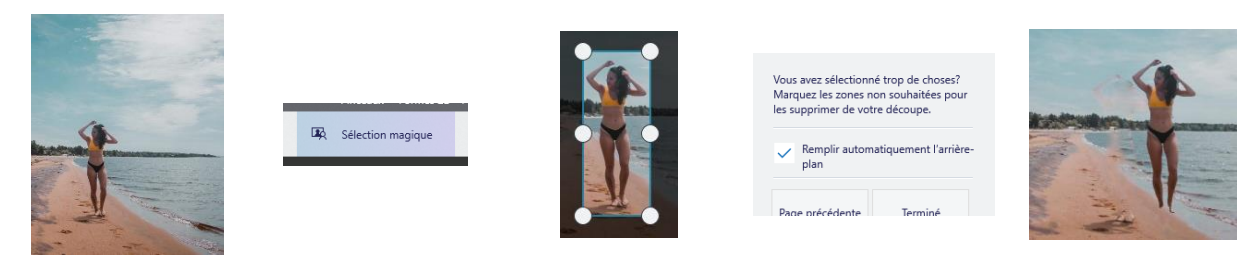

Évidemment, les puristes diront qu'un tas d'autres applications font le même travail. Je vous ai montré des outils simples que la plupart des gens ont sur leurs systèmes et qui demandent très peu de formation.